## GUI Programming with Qt4.3.0 for beginners()

http://www.usamimi.info/∼guiprog/ http://gui-prog.hp.infoseek.co.jp/

平成 19 8 29

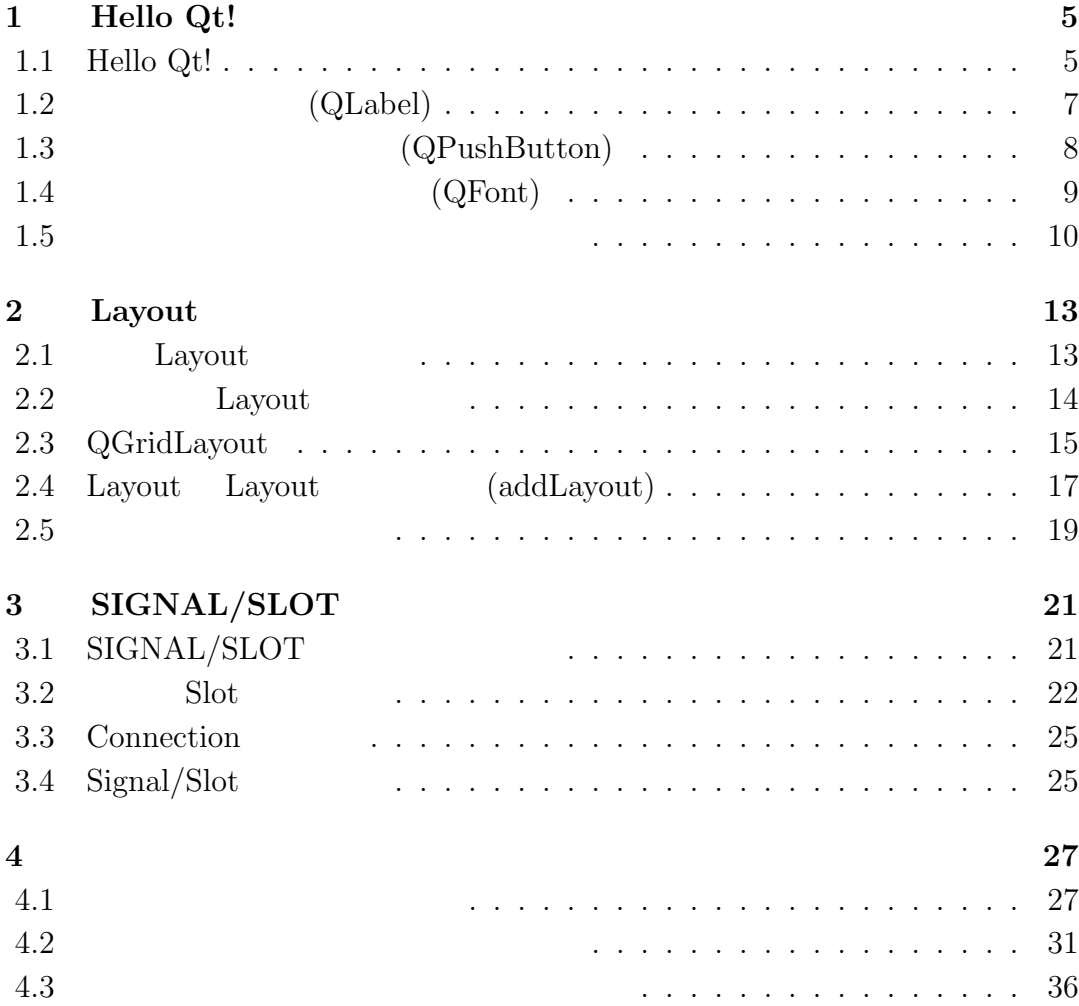

# 1 Hello Qt!

#### 1.1 Hello Qt!

 $HelloQt!$ 

```
1 #include <QApplication>
2 #include <QLabel>
3
4 int main(int argc, char** argv)
5 {
6 QApplication app(argc, argv);
7 QLabel* label = new QLabel("Hello Qt!");
8 label->show();
9 return app.exec();
10 }
```
 $\lim_{\alpha\to 0}$ 

qmake -project

qmake

make

Windows VisualStudio

qmake -project -t vcapp -o hello.pro qmake hello.vcproj VisualStudio  $\begin{tabular}{ll} \hline Windows & \multicolumn{2}{c}{\textbf{\textcolor{blue}{\bf{1.1}}}}\\ \hline \end{tabular}$ hello  $\overline{\phantom{a}}$  .  $\overline{\phantom{a}}$  . Hello Qt! 1.1: Windows Hello 1,2  $$\rm QApplication$$  QLabel  $$\rm GUI$$  $\hbox{Qt}\qquad \qquad \hbox{GUI}\qquad \qquad \hbox{QApplication}$  $\rm Qt$ 6 QApplication QApplication  $\qquad \qquad$ ケーションに関するリソースを管理するものであり、コンストラクタには argc  $\rm argv$  Qt 7 Fiello Qt! 8 8  $9 \tQt$  $\begin{minipage}[c]{0.5\linewidth} \textbf{QLabel} & \textbf{new} & \textbf{delete} \end{minipage}$ 

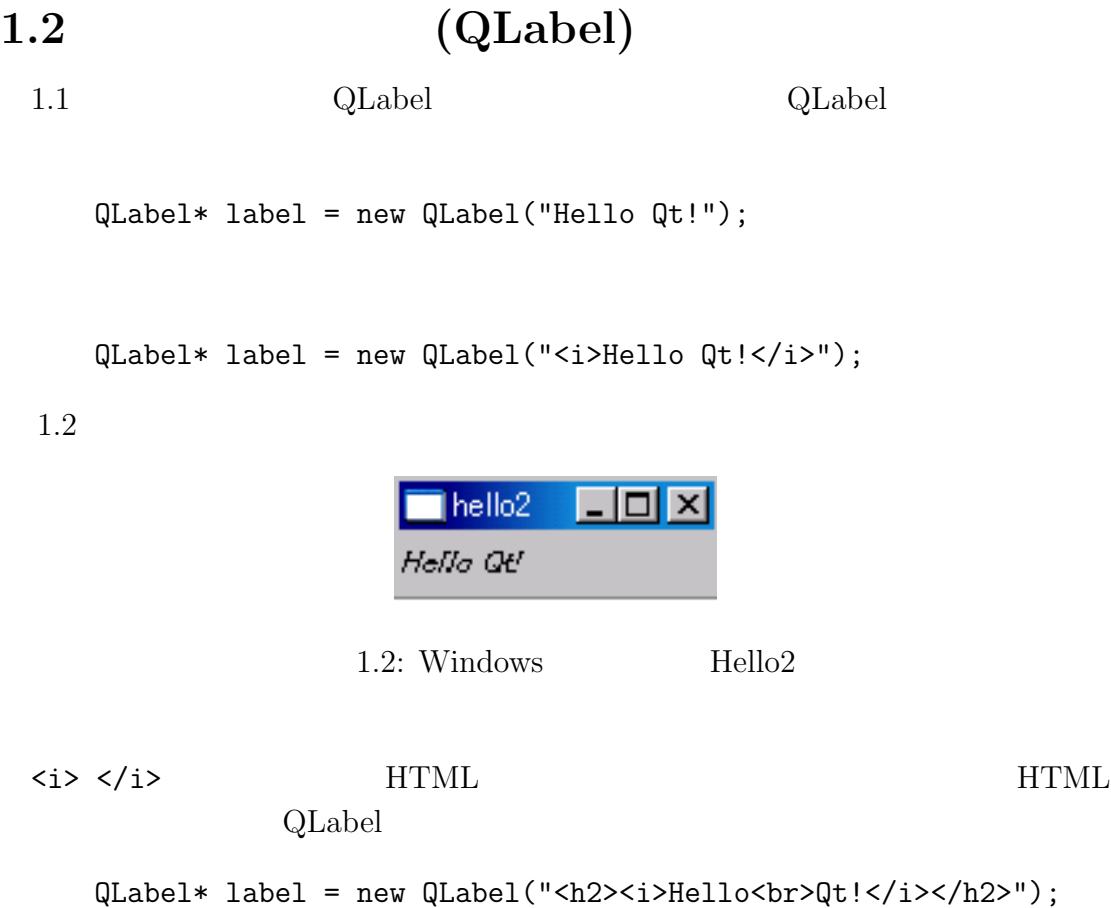

 $1.3$ 

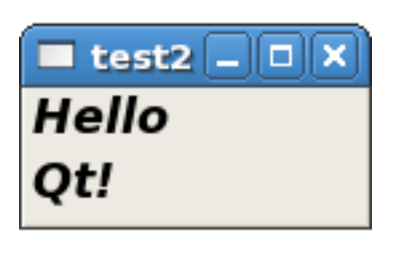

1.3: Linux  $Test2$ 

HTML

 $\begin{array}{lll} {\rm WWW} & \quad {\rm (http://www.tohoho-web.com/www.htm)} \end{array}$ 

## 1.3 (QPushButton)

```
1 #include <QApplication>
2 #include <QPushButton>
3
4 int main(int argc, char** argv)
5 {
6 QApplication app(argc, argv);
7 QPushButton* button = new QPushButton("Hello Qt!");
8 button->resize(200,50);
9 button->move(100,50);
10 button->show();
11 return app.exec();
12 }
```
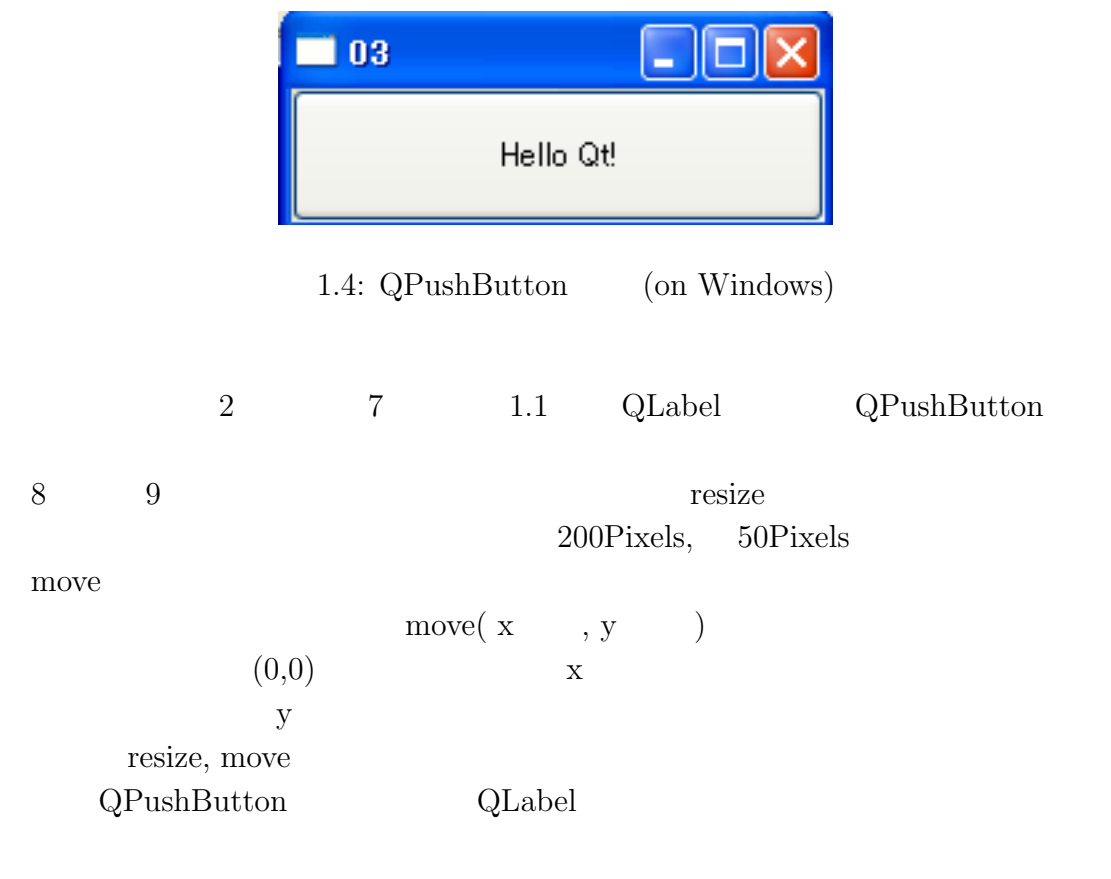

 $\label{eq:QPush} \text{QPushButton} \quad \text{QLabel} \quad \text{HTML}$  $1.4$  $3$  $Widget<sup>1</sup>$  $1.4 \qquad (QFont)$ (QPushButton)  $\operatorname{Qt}$ #include <QFont> button->setFont( QFont("Times", 15, QFont::Bold) );  $\operatorname{QFont}$  expected to  $\operatorname{QFont}$ QFont  $QFont(const QString & family, int pointSize = -1,$ int weight =  $-1$ , bool italic = false); setFont QFont QFont  $\Omega$ Font  $1$ Times System Windows **Tahoma** 30.000 Tahoma 30.000 Tahoma 30.000 Tahoma 30.000 Tahoma 30.000 Tahoma 30.000 Tahoma 30.000 Tahoma 30.000 Tahoma 30.000 Tahoma 30.000 Tahoma 30.000 Tahoma 30.000 Tahoma 30.000 Tahoma 30.000 Tahoma 30.000 Tahoma 30.  $2$ 3 **QFont::Bold** しました。これは 75 という数字に置き換えられます。ボールド文字(太い文字)  $QFont::Bold$   $QFont::Normal(50$  $\qquad \qquad$  QFont::Light(25  $\qquad \qquad$  0 99

 $1\text{Window}$  Gadget  $\text{QPush}$ Button QLabel

- 4 bool  $\frac{1}{2}$
- true **true**

1.5 button->setFont( QFont("Times", 15, QFont::Bold , true) );

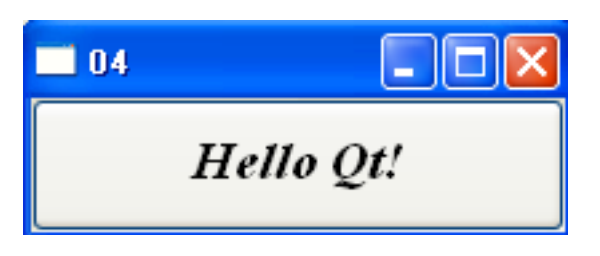

 $1.5:$  QFont (on Windows)

 $1.5$ 

 $1.1$   $7$ 1 #include <QApplication> 2 #include <QLabel> 3 4 int main(int argc, char\*\* argv) 5 { 6 QApplication app(argc, argv); 7 QLabel\* label = new QLabel(" Qt"); 8 label->show(); 9 return app.exec(); 10 }

 $1.6$ 

Linux Windows

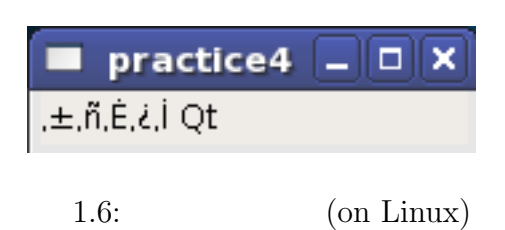

Windows Shift-JIS Unix

EUC-JP UTF-8

 $\rm Qt$ 

```
1 #include <QApplication>
2 #include <QLabel>
3 #include <QTextCodec>
4 #include <QString>
5
6 int main(int argc, char** argv)
7 {
8 QApplication app(argc, argv);
9 QTextCodec::setCodecForTr(QTextCodec::codecForLocale());
10 QLabel* label = new QLabel(QObject::tr(" Qt"));
11 label->show();
12 return app.exec();
13 }
```
 $1.7$ 

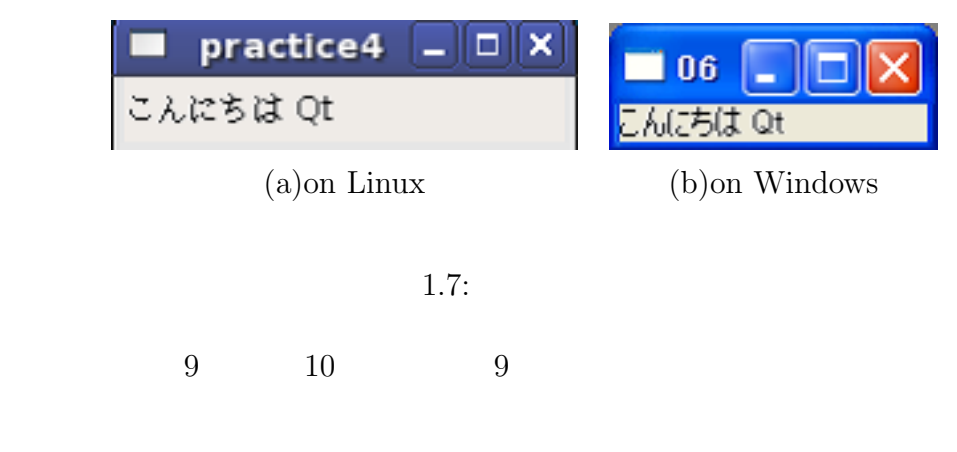

QTextCodec::setCodecForTr(QTextCodec::codecForLocale());

setCodecForTr QTextCodec QTextCodec::codecForLocale()

QTextCodec::setCodecForTr(QTextCodec::codecForName("Shift-JIS") );

codecForName 10 QObject::tr

 $\operatorname{tr}$ 

## 2 Layout

#### 2.1 Layout

 #include <QApplication> #include <QPushButton> 4 int main(int argc, char\*\* argv) { QApplication app(argc, argv); QPushButton\* button = new QPushButton("Hello Qt!"); QPushButton\* button2 = new QPushButton("Goodbye"); button->show(); 10 button2->show(); 11 return app.exec(); }

 $2.1$ 

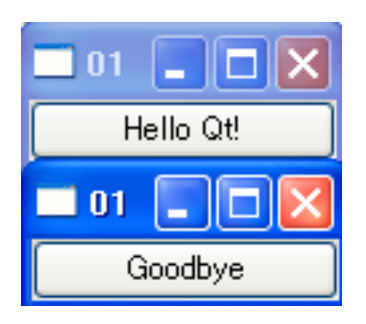

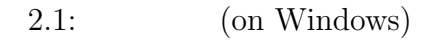

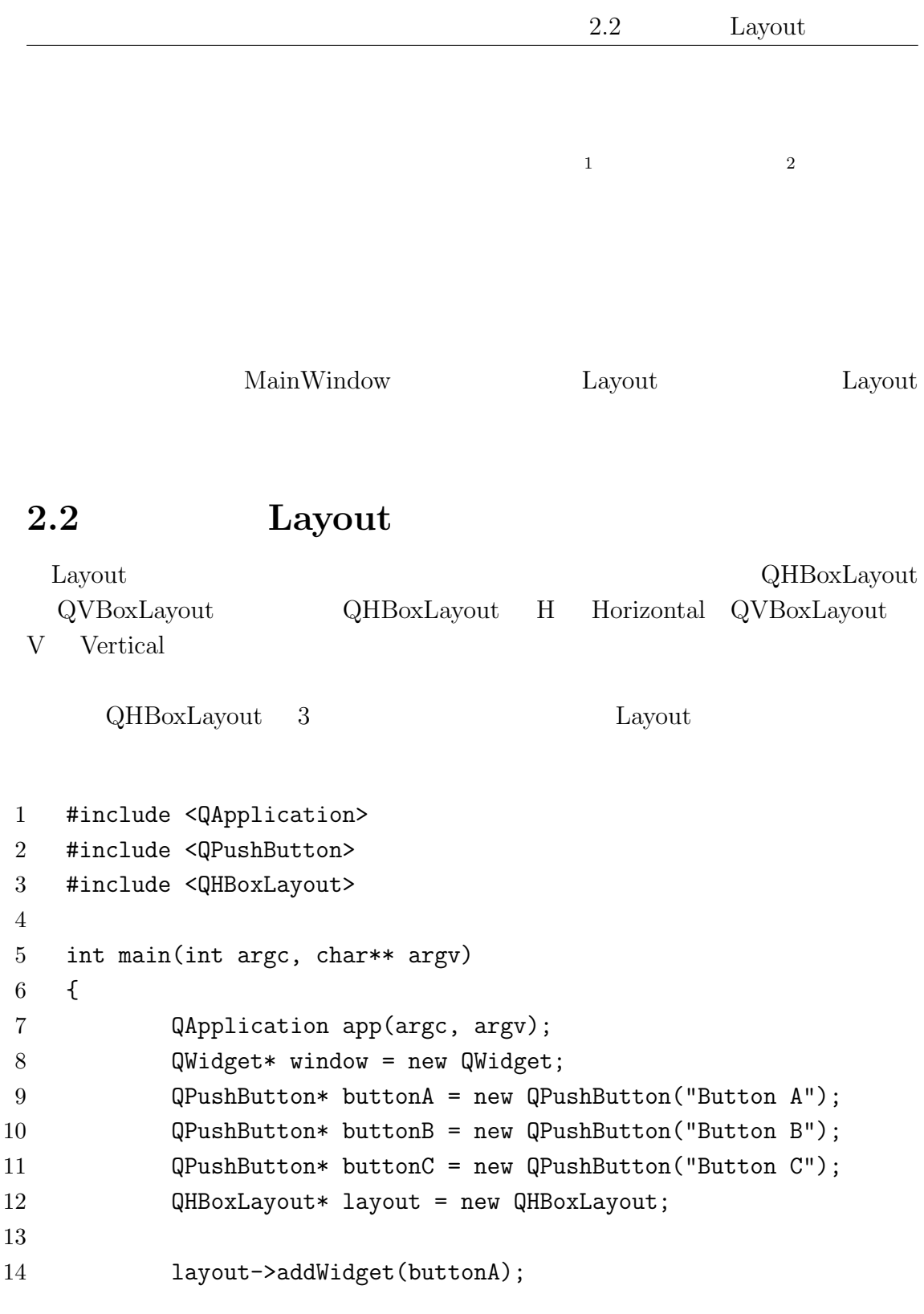

 $\frac{1}{\text{show}}$  $2$ 

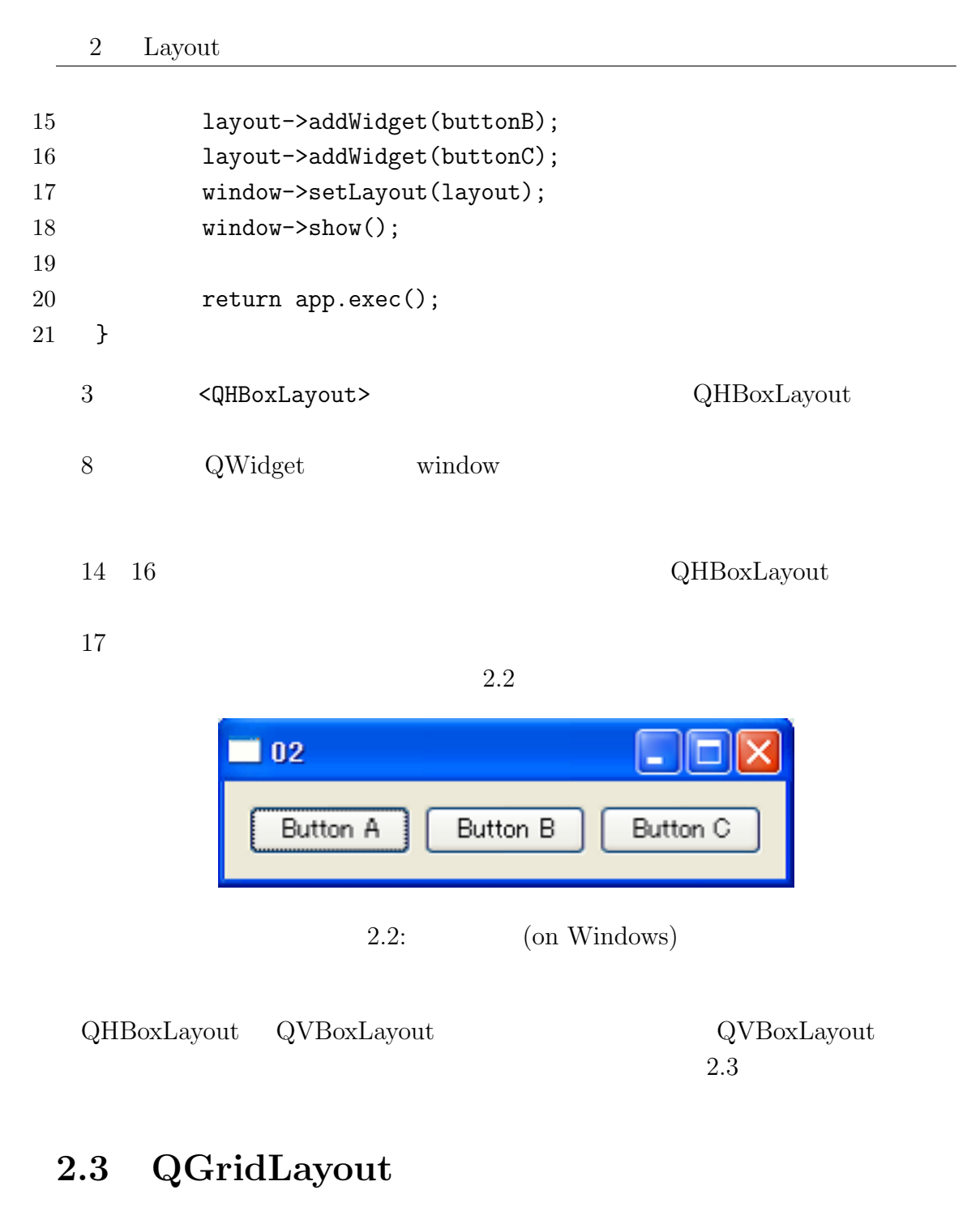

## QGridLayout Layout Construction Layout Construction Layout Construction Construction Construction Construction Construction Construction Construction Construction Construction Construction Construction Construction Constru Layout CHBoxLayout QVBoxLayout

- #include <QApplication>
- #include <QPushButton>

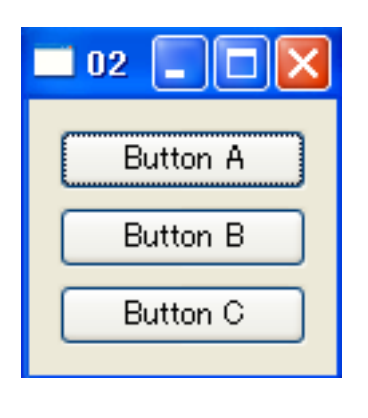

 $2.3:$  (on Windows)

```
3 #include <QGridLayout>
4
5 int main(int argc, char** argv)
6 {
7 QApplication app(argc, argv);
8 QWidget* window = new QWidget;
9 QPushButton* buttonA = new QPushButton("Button A");
10 QPushButton* buttonB = new QPushButton("Button B");
11 QPushButton* buttonC = new QPushButton("Button C");
12 QGridLayout* layout = new QGridLayout;
13
14 layout->addWidget(buttonA, 0, 0);
15 layout->addWidget(buttonB, 0, 1);
16 layout->addWidget(buttonC, 1, 0, 1, 2);
17
18 window->setLayout(layout);
19 window->show();
20 return app.exec();
21 }
```
 $2.4$ addWidget addWidget 1  $\frac{2}{3}$  2  $\frac{3}{4}$  3 (  $\frac{1}{4}$  ) and  $\frac{4}{3}$  and  $\frac{2}{3}$  $(2.5)$ 

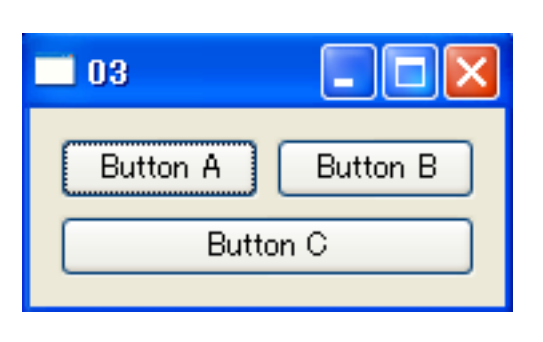

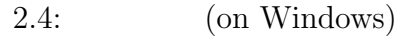

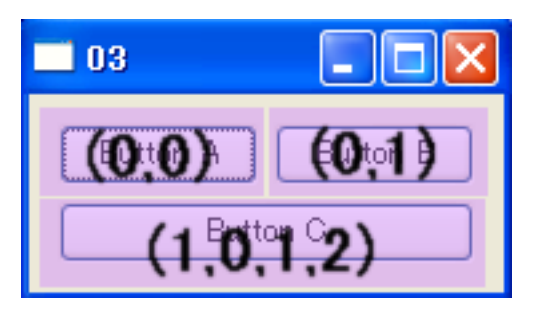

 $2.5:$  GridLayout

#### 2.4 Layout Layout (addLayout)

addLayout Layout Layout East

```
1 #include <QApplication>
2 #include <QPushButton>
3 #include <QHBoxLayout>
4 #include <QVBoxLayout>
5
6 int main(int argc, char** argv)
7 {
8 QApplication app(argc, argv);
9 QWidget* window = new QWidget;
10 QPushButton* buttonA = new QPushButton("Button A");
11 QPushButton* buttonB = new QPushButton("Button B");
12 QPushButton* buttonC = new QPushButton("Button C");
```
 $2.4$ Layout Layout  $(addLayout)$ 

```
13 QPushButton* buttonD = new QPushButton("Button D");
14
15 QVBoxLayout* mainLayout = new QVBoxLayout;
16 QHBoxLayout* layoutA = new QHBoxLayout;
17 QVBoxLayout* layoutB = new QVBoxLayout;
18
19 layoutA->addWidget(buttonA);
20 layoutA->addWidget(buttonB);
21 layoutB->addWidget(buttonC);
22 layoutB->addWidget(buttonD);
23
24 mainLayout->addLayout(layoutA);
25 mainLayout->addLayout(layoutB);
26
27 window->setLayout(mainLayout);
28 window->show();
29 return app.exec();
30 }
```
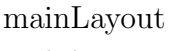

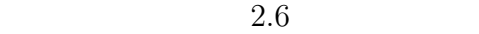

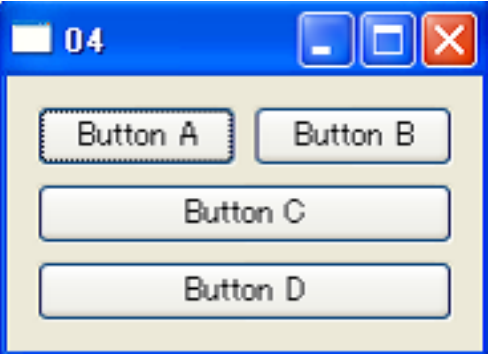

 $2.6:$  (on Windows)

## $2.5$

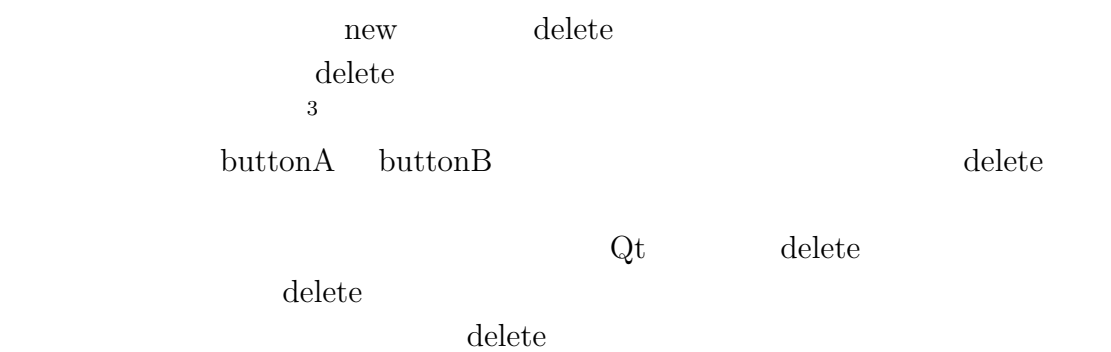

 $\begin{array}{ccc} \hbox{$\scriptstyle 3$} & \\\hbox{$\scriptstyle 3$} & \\\hbox{$\scriptstyle 4$} & \\\hbox{$\scriptstyle 5$} & \\\hbox{$\scriptstyle 6$} & \\\hbox{$\scriptstyle 6$} & \\\hbox{$\scriptstyle 7$} & \\\hbox{$\scriptstyle 8$} & \\\hbox{$\scriptstyle 9$} & \\\hbox{$\scriptstyle 10$} & \\\hbox{$\scriptstyle 10$} & \\\hbox{$\scriptstyle 10$} & \\\hbox{$\scriptstyle 10$} & \\\hbox{$\scriptstyle 10$} & \\\hbox{$\scriptstyle 10$} & \\\hbox{$\scriptstyle 10$}$ 

# 3 SIGNAL/SLOT

## $3.1$  SIGNAL/SLOT

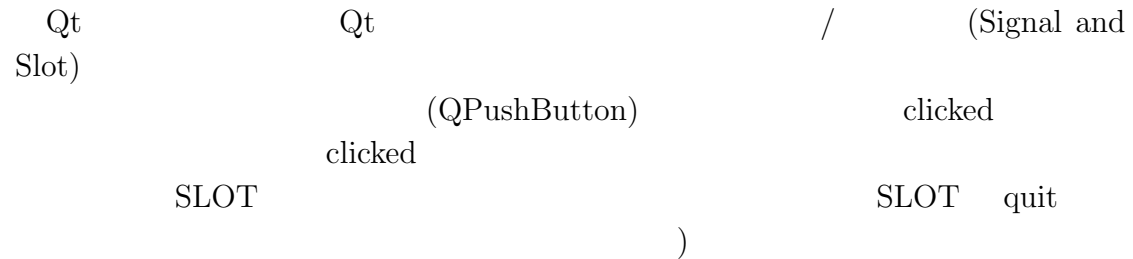

```
1 #include <QApplication>
2 #include <QPushButton>
3
4 int main(int argc, char** argv)
5 {
6 QApplication app(argc, argv);
7 QPushButton* button = new QPushButton("Quit");
8 QObject::connect(button, SIGNAL( clicked() ),
9 \&app, SLOT(quit()) );
10 button->show();
11 return app.exec();
12 }
   3.1connect (experiment and \overline{\mathcal{C}}) and \overline{\mathcal{C}}
```

```
Quit button 2
                 SIGNAL(
```
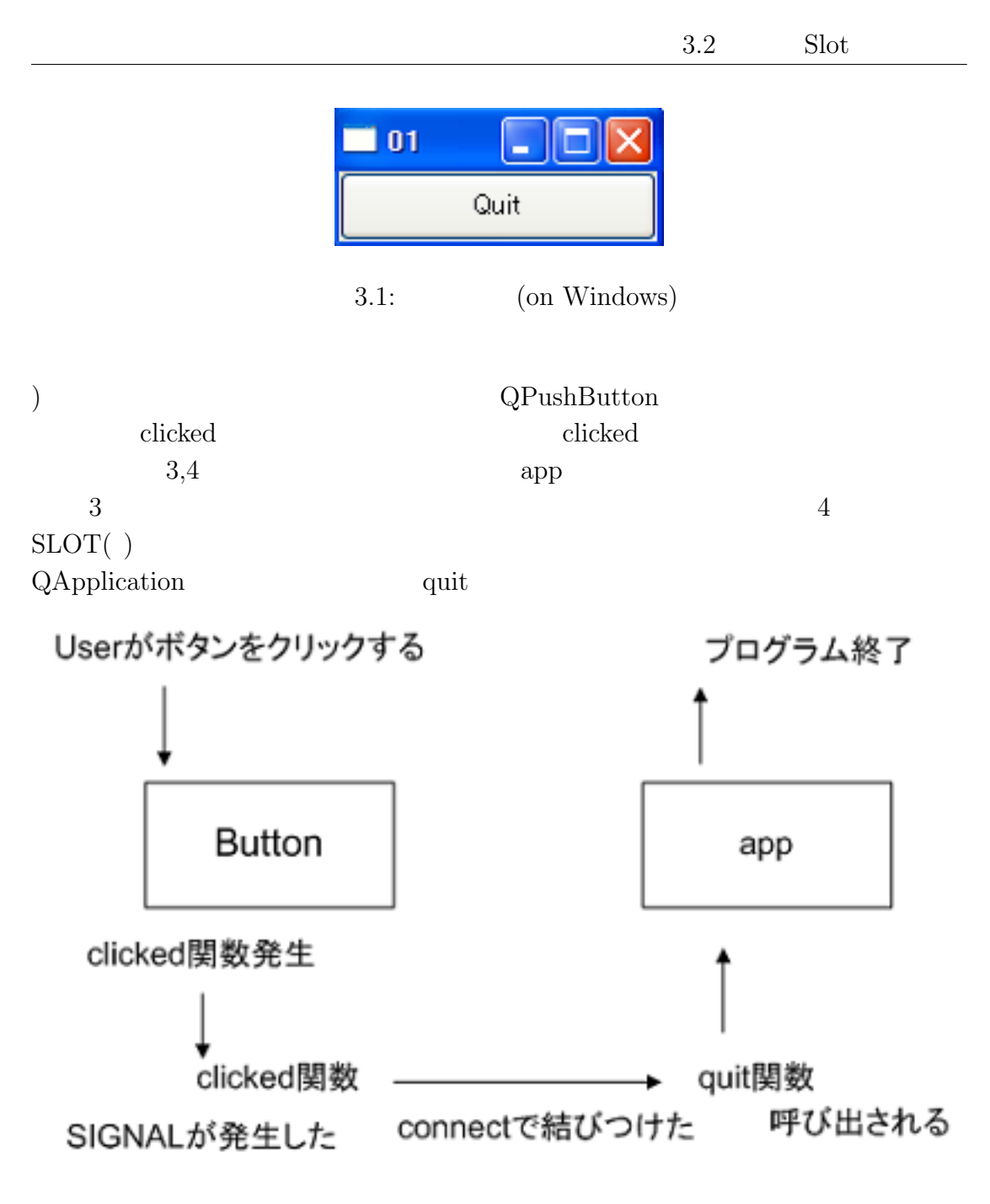

 $3.2:$  Signal/Slot

#### $3.2$  Slot

 $3.3$ 

#### 3 SIGNAL/SLOT

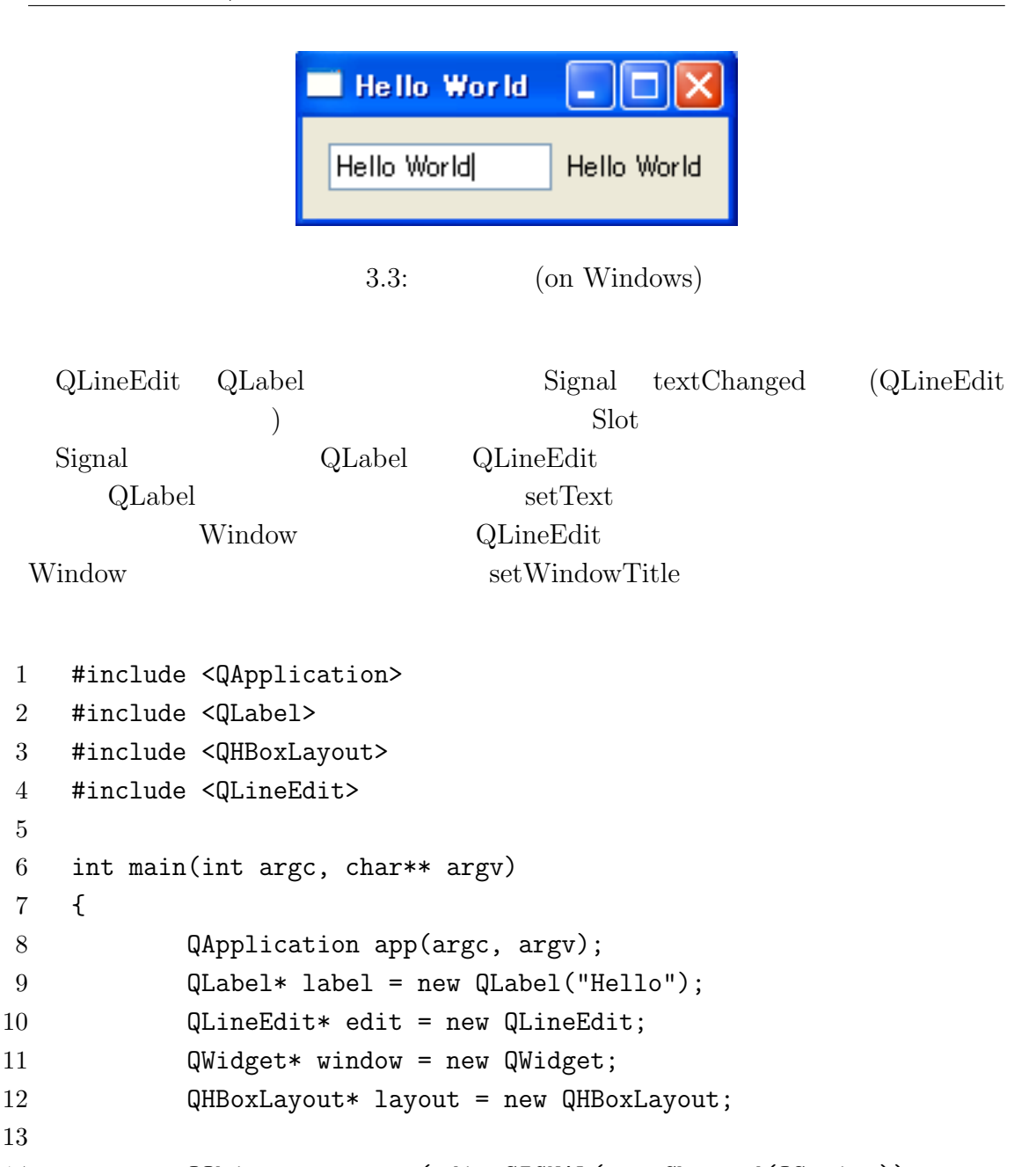

```
14 QObject::connect(edit,SIGNAL(textChanged(QString)),
15 label, SLOT(setText(QString)) );
```

```
16 QObject::connect(edit,SIGNAL(textChanged(QString)),
```

```
17 window,SLOT(setWindowTitle(QString)) );
```

```
19 layout->addWidget(edit);
20 layout->addWidget(label);
```
18

```
21 window->setLayout(layout);
```
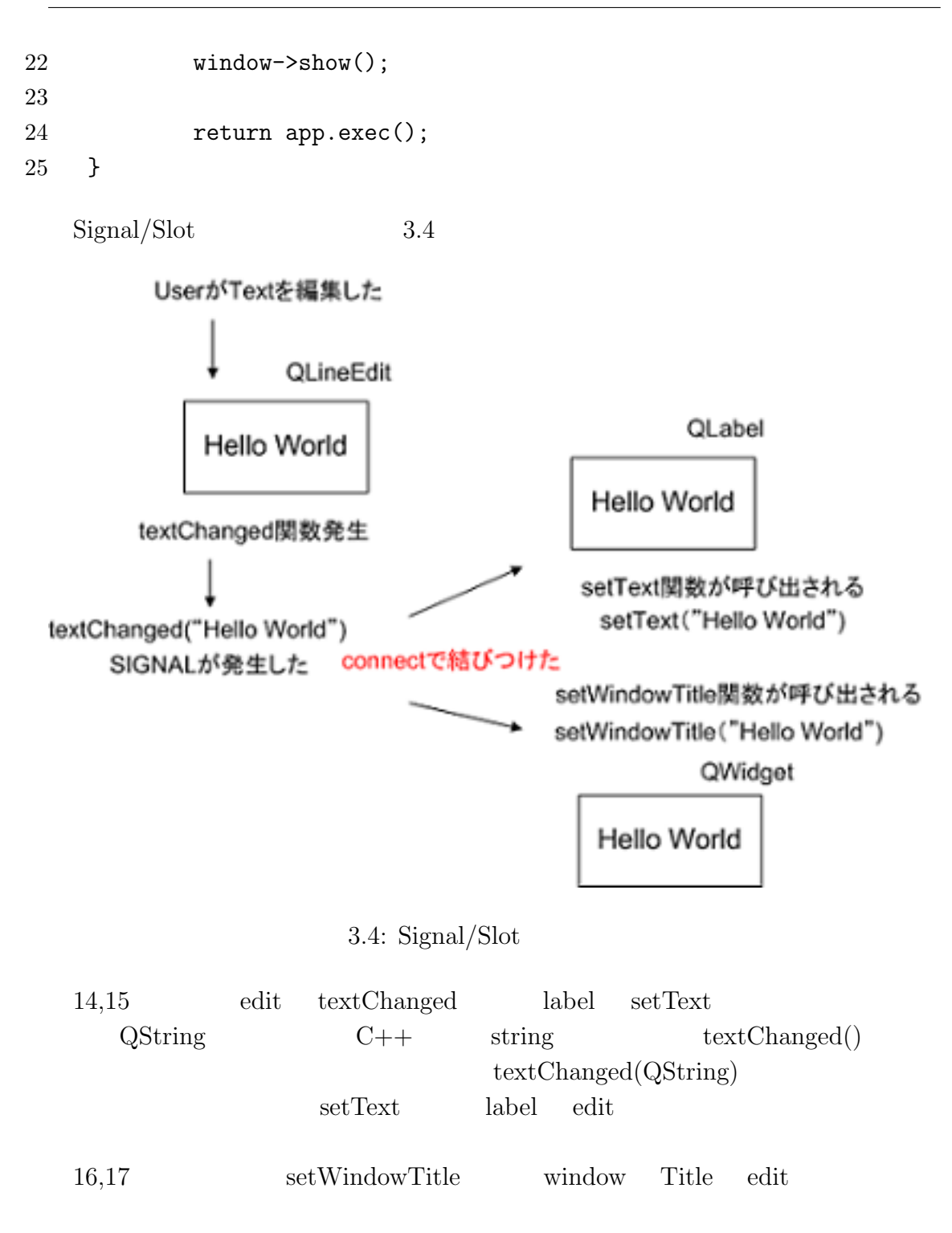

#### 3.3 Connection

```
connect Signal Slot
 connect extensive connect and \mathcal{L}disconnect connect connect connect \sim3.1 disconnect
1 #include <QApplication>
2 #include <QPushButton>
3
4 int main(int argc, char** argv)
5 {
6 QApplication app(argc, argv);
7 QPushButton* button = new QPushButton("Quit");
8 QObject::connect(button, SIGNAL( clicked() ),
9 \&app, SLOT(quit()) );
10 QObject::disconnect(button, SIGNAL( clicked() ),
11 &app, SLOT(quit()) );
12 button->show();
13 return app.exec();
14 }
```
connect disconnect

#### $3.4$  Signal/Slot

 $\sqrt{\frac{1}{2}}$  connect

connect(sender, SIGNAL(signal), receiver, SLOT(slot) );

✒ ✑

sender :  $SIGNAL(signal)$ : signal receiver :  $SLOT(slot)$ :

# $4$

## $4.1$

main  $\mathbf{m}$ main 1000 for the main to main the state of the main that the state of the state of the main that the state of the state of the state of the state of the state of the state of the state of the state of the state of the sta

01.cpp main.h

 $4.1, 4.2$ 

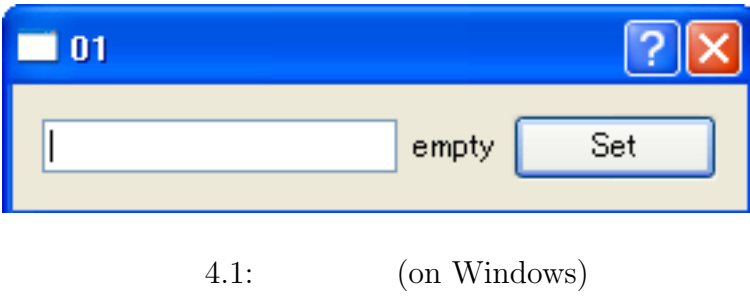

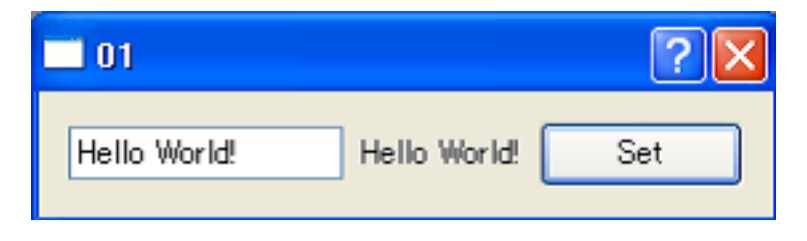

 $4.2:$  (on Windows)

 $4.1$  set

 $4.2$ 

 //main.h #ifndef MAIN\_H\_ #define MAIN\_H\_ #include <QDialog> class QLabel; class QPushButton; class QLineEdit; class MainDialog : public QDialog { Q\_OBJECT public: 16 MainDialog(QWidget\* parent = 0); private slots: 18 void setLabelText(); private: QLabel\* label; 21 QPushButton\* setButton; 22 QLineEdit\* lineEdit; }; #endif //01.cpp #include <QtGui> #include "main.h" MainDialog::MainDialog(QWidget\* parent) : QDialog(parent) { label = new QLabel(tr("empty") ); 10 setButton = new QPushButton( $tr("Set")$ ); 11 lineEdit = new QLineEdit;

12 13 connect(setButton,SIGNAL(clicked()),this,SLOT(setLabelText())); 14 15 QHBoxLayout\* layout = new QHBoxLayout; 16 layout->addWidget(lineEdit); 17 layout->addWidget(label); 18 layout->addWidget(setButton); 19 setLayout(layout); 20 } 21 22 void MainDialog::setLabelText() 23 { 24 QString text = lineEdit->text(); 25 label->setText(text); 26 } 27 28 int main(int argc, char\*\* argv) 29 { 30 QApplication app(argc,argv); 31 MainDialog\* dialog = new MainDialog; 32 dialog->show(); 33 return app.exec(); 34 }

```
\mathop{\rm main.h}\nolimits
```
 $3,4$  C C++

Visual  $C++$  #pragma once 6 QDialog  $\hbox{QDialog}$ 

 $4 \overline{4}$ 

8,9,10 QLabel,QPushButton,QLineEdit QLabel  $\alpha$ 

#include <QLabel>

 $8\quad 10$ 

12 MainWindow

 $\text{QDialog}$ 

 $4.3$ 

#### 自分が必要な所だけ変えるだけで良い

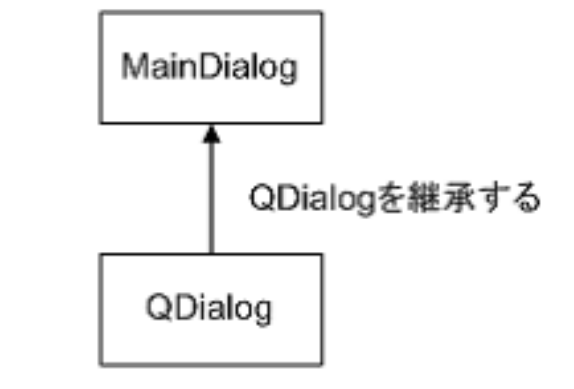

#### QDialogはダイアログを作成するための 基本的な機能が備わっている

 $4.3:$ 

14 Q\_OBJECT 17 slots 17 private slots: setLabelText Slot  $\begin{array}{lll} \mbox{connect} & \mbox{setLabelText} \end{array}$ Signal Signal Signal signals: signals: private signals: public signals:  $01$ .cpp 3 <QtGui> <QtGui> Button Qt GUI  $\mathbf{L}$ 

QtGui <sup>1</sup> QtCore QtGui

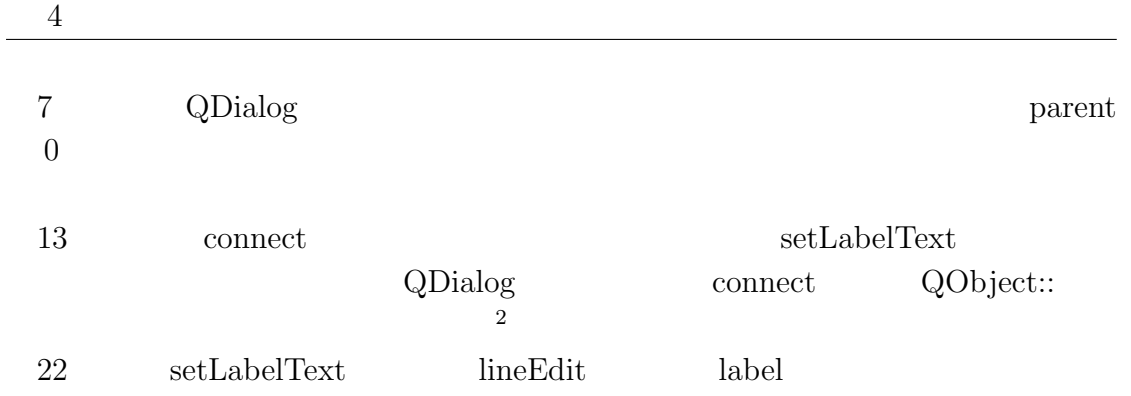

#### $4.2$

#### $4.4 \quad 4.6$

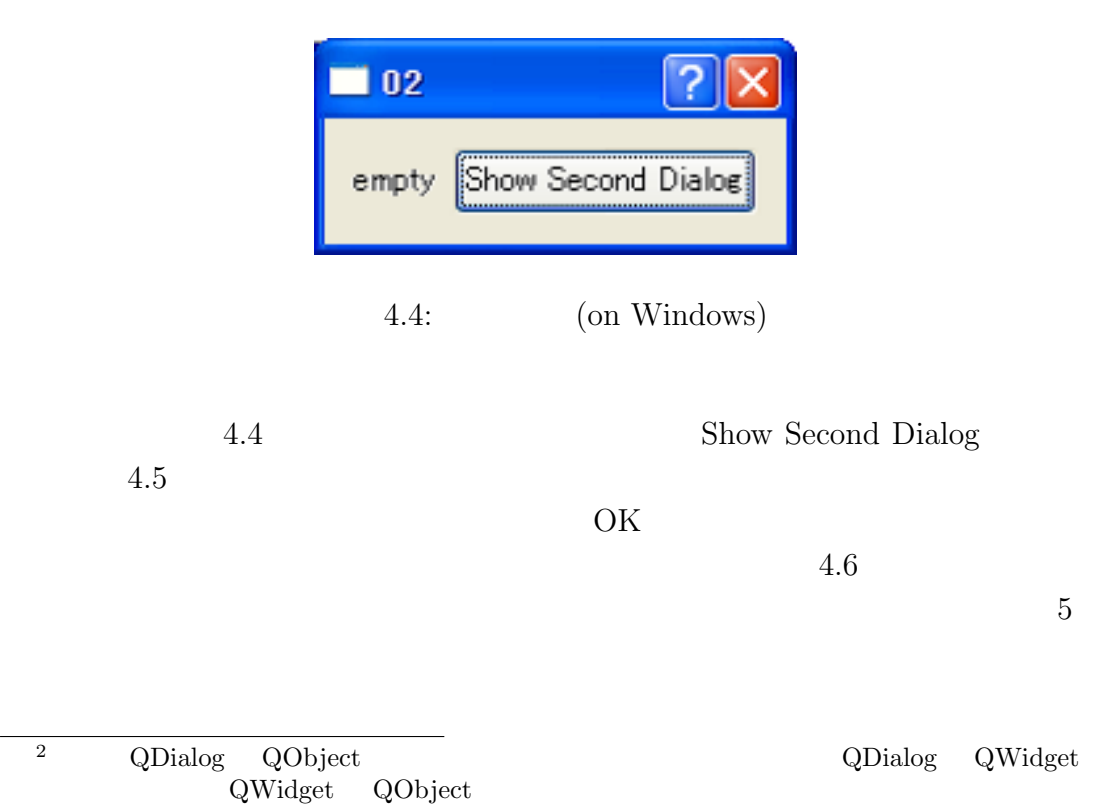

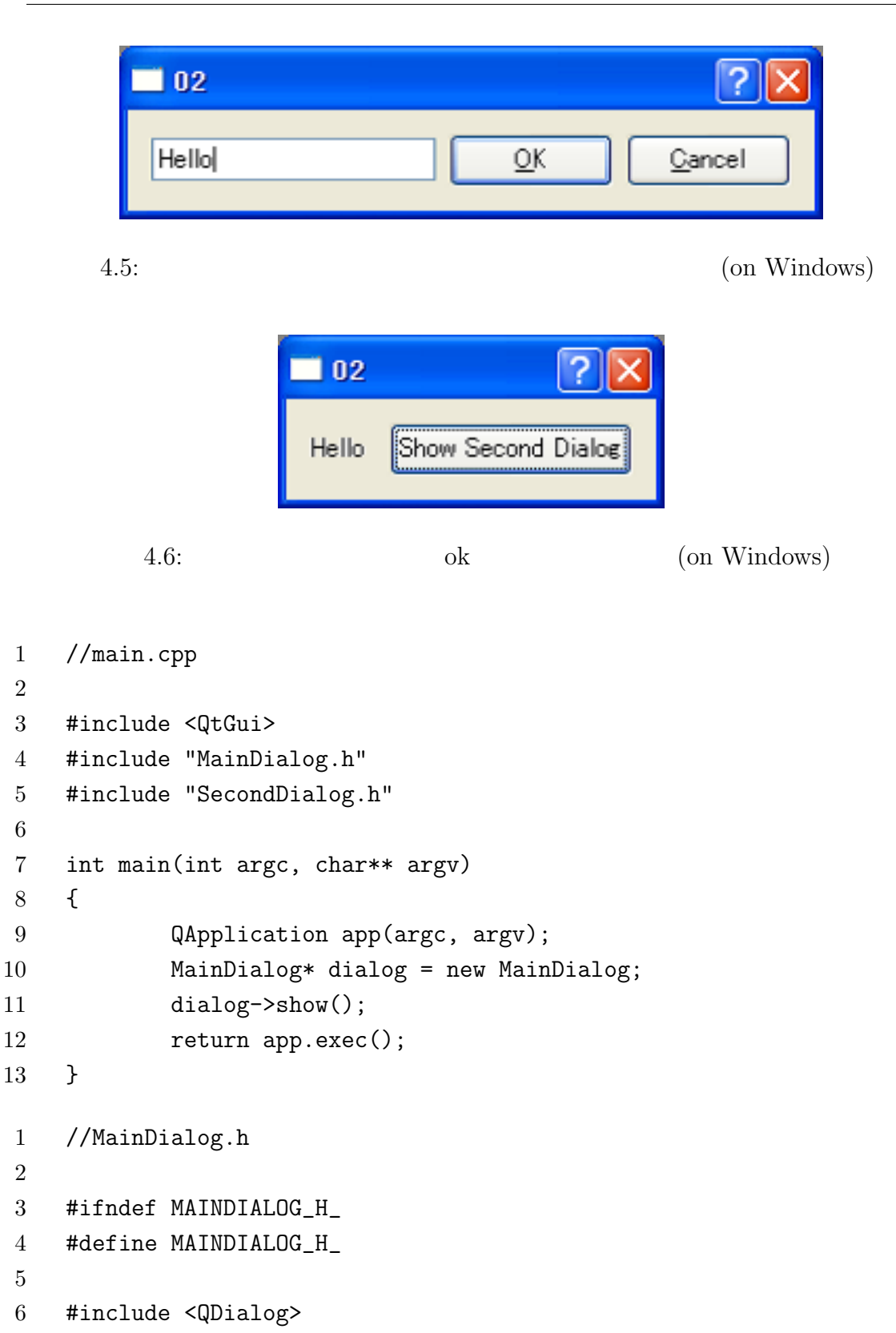

```
7
8 class QPushButton;
9 class QLabel;
10
11 class MainDialog : public QDialog
12 \quad 113 Q_OBJECT
14 public:
15 MainDialog(QWidget* parent = 0);
16 private slots:
17 void showSecondDialog();
18 private:
19 QPushButton* showDialogButton;
20 QLabel* textLabel;
21 };
22
23 #endif
1 //MainDialog.cpp
2
3 #include <QtGui>
4 #include "MainDialog.h"
5 #include "SecondDialog.h"
6
7 MainDialog::MainDialog(QWidget* parent) : QDialog(parent)
8 {
9 showDialogButton = new QPushButton("Show Second Dialog");
10 textLabel = new QLabel("empty");
11 connect(showDialogButton,SIGNAL(clicked()),
12 this, SLOT(showSecondDialog()) );
13
14 QHBoxLayout* layout = new QHBoxLayout;
15 layout->addWidget(textLabel);
16 layout->addWidget(showDialogButton);
17 setLayout(layout);
18 }
19
```

```
20 void MainDialog::showSecondDialog()
21 \quad 522 SecondDialog secondDialog(this);
23 if(secondDialog.exec()) {
24 QString str = secondDialog.getLineEditText();
25 textLabel->setText(str);
26 }
27 }
1 //SecondDialog.h
2
3 #ifndef SECONDDIALOG_H_
4 #define SECONDDIALOG_H_
5
6 #include <QDialog>
7
8 class QPushButton;
9 class QLineEdit;
10
11 class SecondDialog : public QDialog
12 {
13 Q_OBJECT
14 public:
15 SecondDialog(QWidget* parent = 0);
16 QString getLineEditText();
17 private:
18 QPushButton* okButton;
19 QPushButton* cancelButton;
20 QLineEdit* editor;
21 };
22
23 #endif
1 //SecondDialog.cpp
2
3 #include <QtGui>
4 #include "SecondDialog.h"
```

```
4.2
```
 $4 \overline{4}$ 

```
5
6 SecondDialog::SecondDialog(QWidget* parent) : QDialog(parent)
7 {
8 okButton = new QPushButton(tr("&OK"));
9 cancelButton = new QPushButton(tr("&Cancel") );
10 editor = new QLineEdit;
11
12 QHBoxLayout* layout = new QHBoxLayout;
13 layout->addWidget(editor);
14 layout->addWidget(okButton);
15 layout->addWidget(cancelButton);
16 setLayout(layout);
17
18 connect(okButton, SIGNAL(clicked()), this, SLOT(accept()));
19 connect(cancelButton,SIGNAL(clicked()), this, SLOT(reject()));
20 }
21
22 QString SecondDialog::getLineEditText()
23 {
24 return editor->text();
25 }
       main.cpp
   MainDialog.h
   MainDialog.cpp connect Show Second Dialog
                 showSecondDialog
                        showSecondDialog
       22 2 secondDialog
         this secondDialog.cpp
                      MainDialog secondDialog
            secondDialog.exec() secondDialog
       secondDialog MainDialog
       secondDialog.exec() QDialog::Accepted QDialog::Rejected
                           35
```
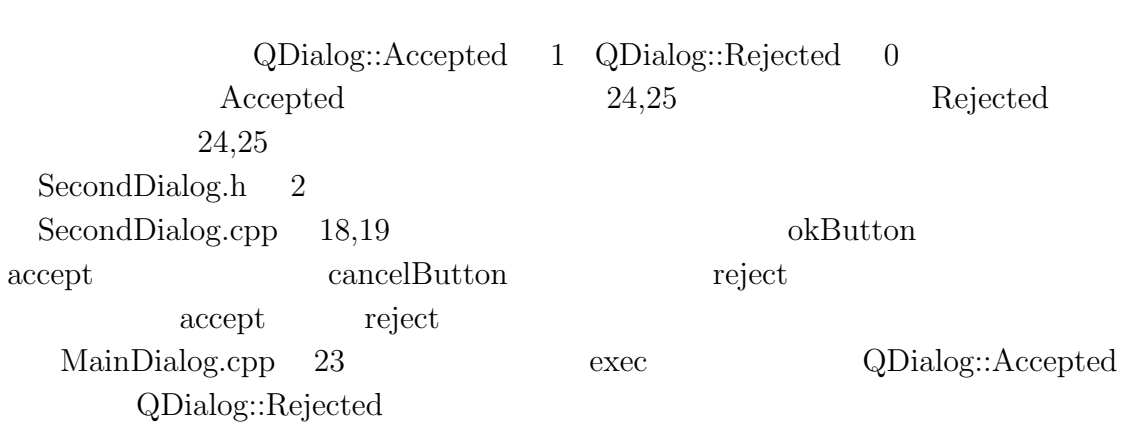

 $4.3$ 

#### $4.3$

 $4.2$ 

```
1 //main.cpp
2
3 #include <QtGui>
4 #include "MainDialog.h"
5 #include "SecondDialog.h"
6
7 int main(int argc, char** argv)
8 {
9 QApplication app(argc, argv);
10 MainDialog* dialog = new MainDialog;
11 dialog->show();
12 return app.exec();
13 }
1 //MainDialog.h
2
3 #ifndef MAINDIALOG_H_
4 #define MAINDIALOG_H_
5
```
 $4 \overline{4}$ 

```
6 #include <QDialog>
7
8 class QPushButton;
9 class QLabel;
10 class SecondDialog;
11
12 class MainDialog : public QDialog
13 {
14 Q_OBJECT
15 public:
16 MainDialog(QWidget* parent = 0);
17 public slots:
18 void showSecondDialog();
19 void setTextLabel();
20 private:
21 QPushButton* showDialogButton;
22 QLabel* textLabel;
23 SecondDialog* secondDialog;
24 };
25
26 #endif
1 //MainDialog.cpp
2
3 #include <QtGui>
4 #include "MainDialog.h"
5 #include "SecondDialog.h"
6
7 MainDialog::MainDialog(QWidget* parent) : QDialog(parent), secondDialog(NULL)
8 {
9 showDialogButton = new QPushButton("Show Second Dialog");
10 textLabel = new QLabel("empty");
11 connect(showDialogButton, SIGNAL(clicked()),
12 this, SLOT(showSecondDialog()) );
13
14 QHBoxLayout* layout = new QHBoxLayout;
15 layout->addWidget(textLabel);
```

```
16 layout->addWidget(showDialogButton);
17 setLayout(layout);
18 }
19
20 void MainDialog::showSecondDialog()
21 \quad 522 if(!secondDialog){
23 secondDialog = new SecondDialog;
24 connect(secondDialog, SIGNAL(okButtonClicked() ),
25 this, SLOT(setTextLabel()) );
26 }
27 if(secondDialog->isHidden() ) {
28 secondDialog->show();
29 }else{
30 secondDialog->activateWindow();
31 }
32 }
33
34 void MainDialog::setTextLabel()
35 {
36 QString str = secondDialog->getLineEditText();
37 textLabel->setText(str);
38 }
1 //SecondDialog.h
2
3 #ifndef SECONDDIALOG_H_
4 #define SECONDDIALOG_H_
5
6 #include <QDialog>
7
8 class QPushButton;
9 class QLineEdit;
10 class QString;
11
12 class SecondDialog : public QDialog
13 \quad 5
```

```
4.3
```
 $4 \overline{4}$ 

```
14 Q_OBJECT
15 public:
16 SecondDialog(QWidget* parent = 0);
17 QString getLineEditText();
18 signals:
19 void okButtonClicked();
20 private:
21 QPushButton* okButton;
22 QPushButton* cancelButton;
23 QLineEdit* editor;
24 };
25
26 #endif
1 //SecondDialog.cpp
2
3 #include <QtGui>
4 #include "SecondDialog.h"
5
6 SecondDialog::SecondDialog(QWidget* parent) : QDialog(parent)
7 {
8 okButton = new QPushButton(tr("&OK"));
9 cancelButton = new QPushButton(tr("&Cancel") );
10 editor = new QLineEdit;
11
12 QHBoxLayout* layout = new QHBoxLayout;
13 layout->addWidget(editor);
14 layout->addWidget(okButton);
15 layout->addWidget(cancelButton);
16 setLayout(layout);
17
18 connect(okButton,SIGNAL(clicked()),this,SIGNAL(okButtonClicked()));
19 connect(okButton,SIGNAL(clicked()), this, SLOT(close()));
20 connect(cancelButton,SIGNAL(clicked()), this, SLOT(close()));
21 }
22
23 QString SecondDialog::getLineEditText()
```
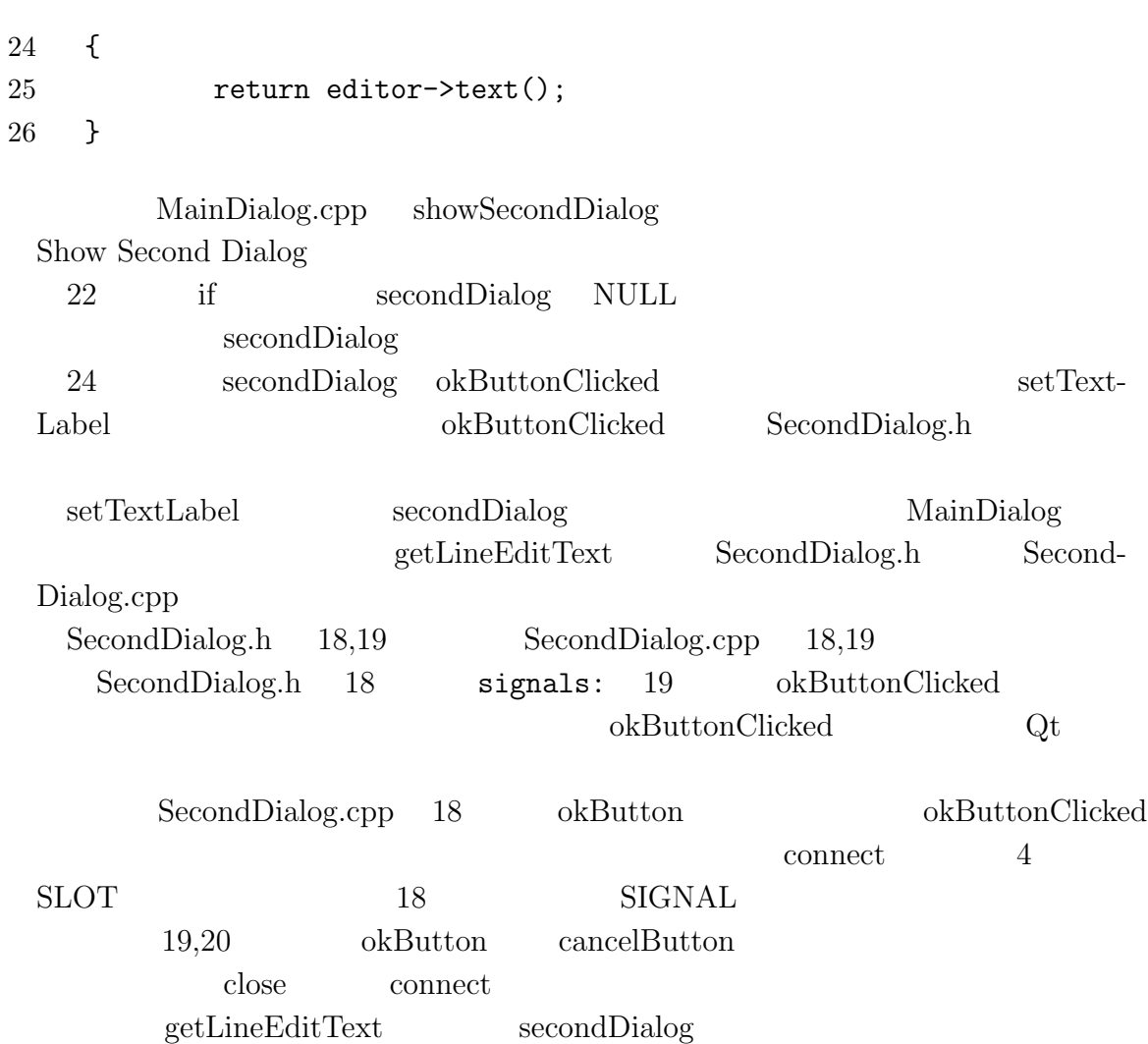

- $\left[ 1\right]$  Jasmin Blanchette & Mark Summerfield, C++ GUI Programming with Qt4.
- [2] Trolltech, Qt Assistant Tutorial and Examples Qt Tutorial
- [3] Trolltech, Qt Assistant All Classes
- [4] Trolltech, Qt Assistant Core Features Layout Management